## 停修課程:網路申請流程

、學校網頁之 **Portal** 登入,點選【成績、請假、操行系統】

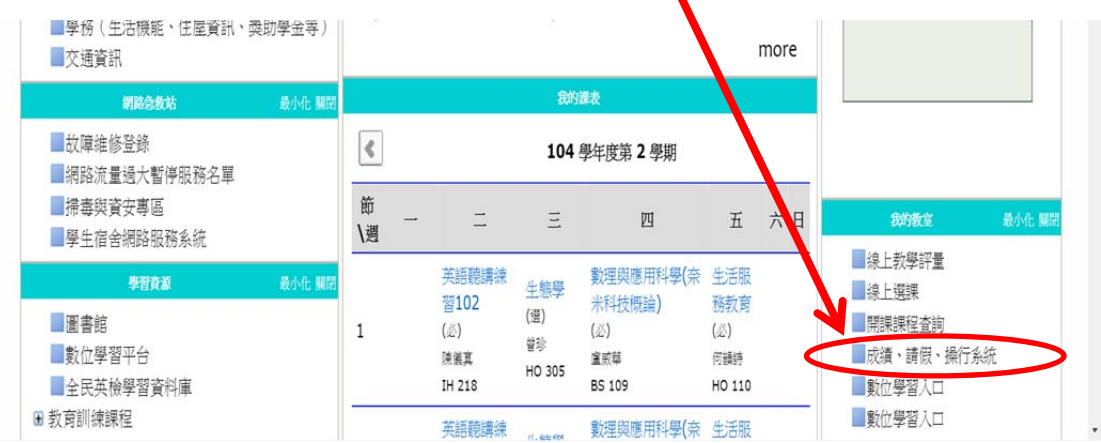

、點選【成績課表】

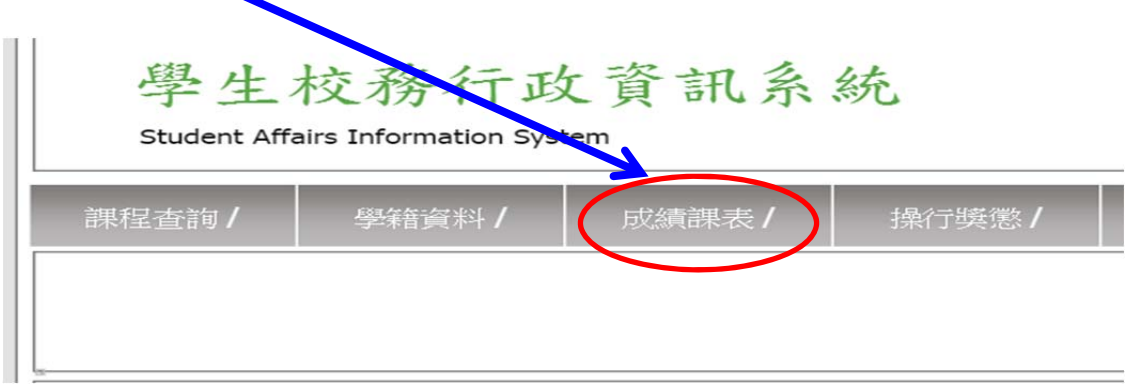

### 、點選【課程停修申請】

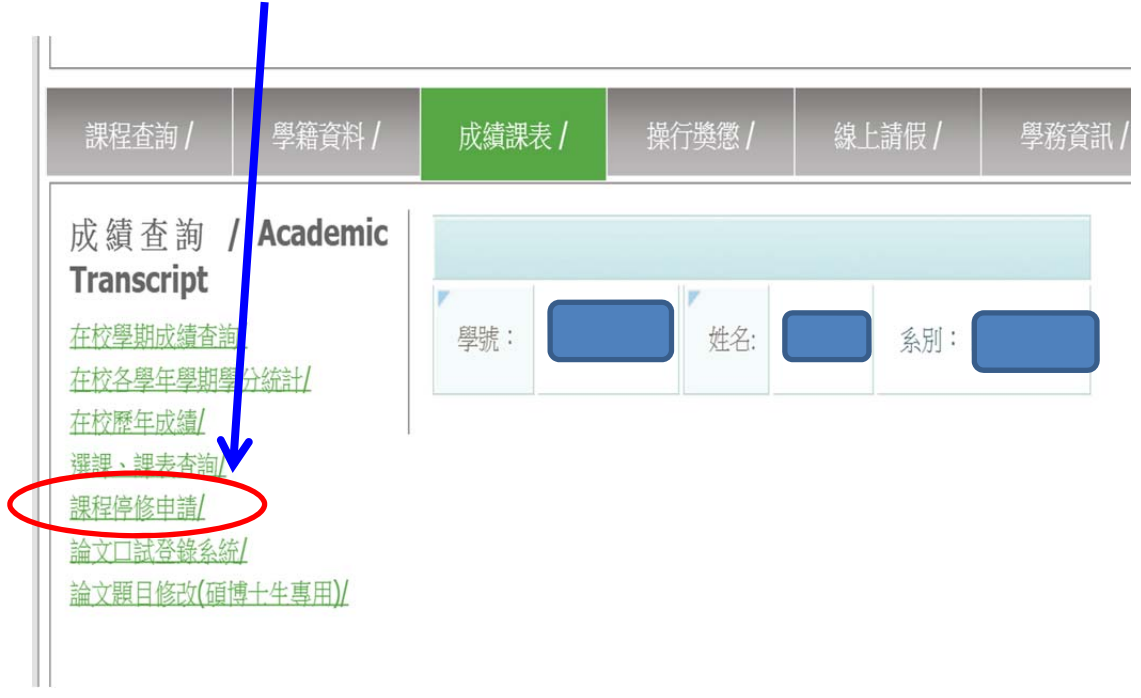

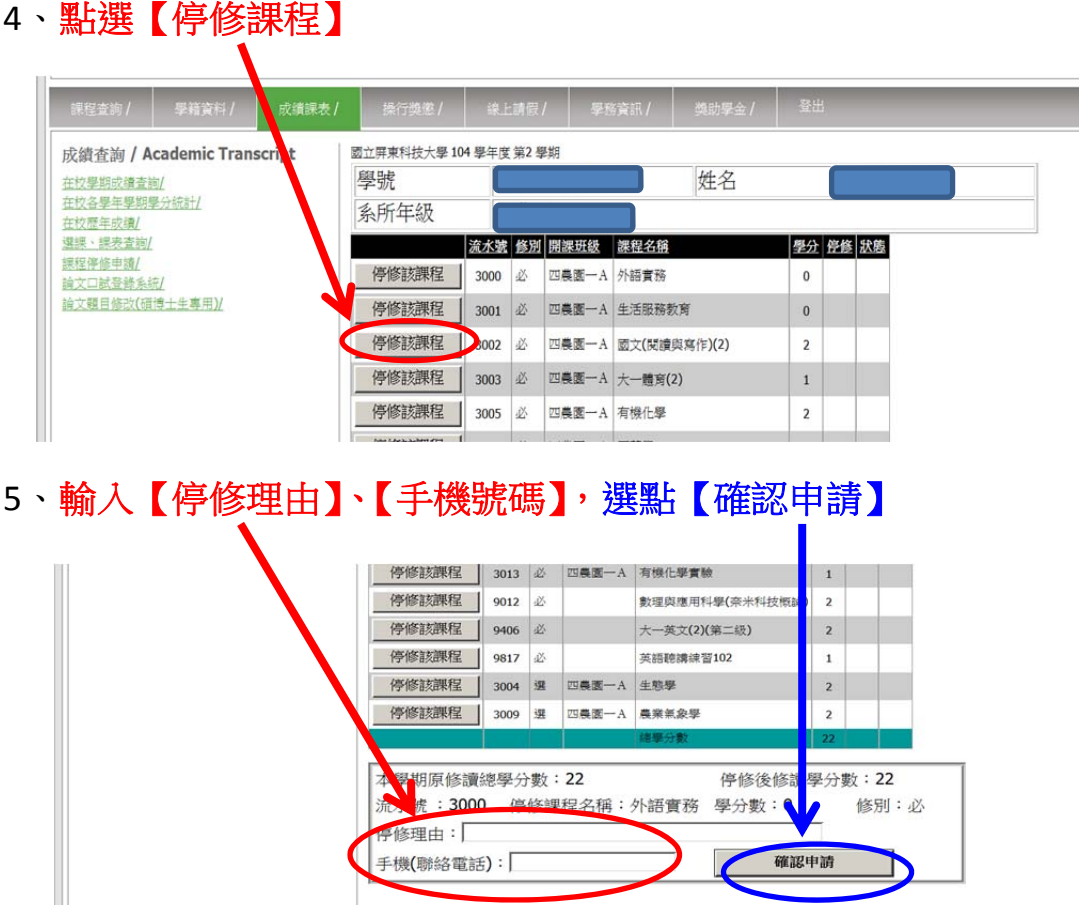

## 6、列印【停修課程表】

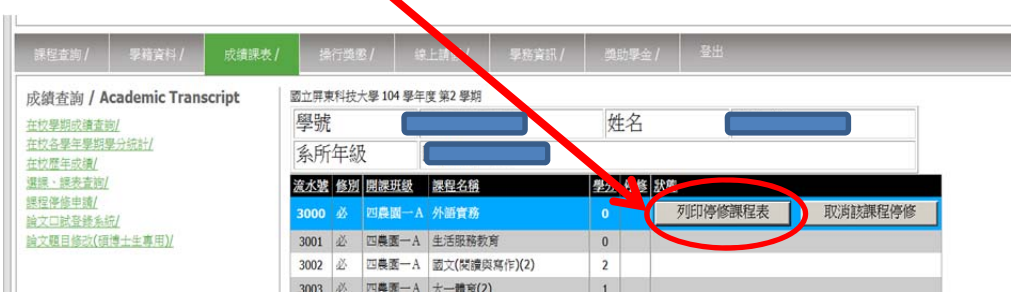

# 7、停修申請表,請【學生、教師、系主任】簽名,送教務處審核。

國立屏東科技大學 104 學年度第 2 學期 停修课程申請表

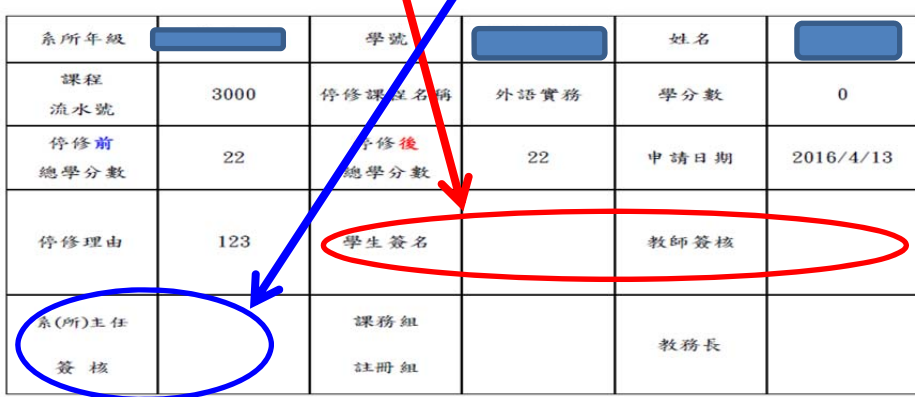